# ScienceLogic

## Dynatrace PowerPack Release Notes

Version 106

#### **Overview**

Version 106 of the *Dynatrace* PowerPack includes new Dynamic Applications that add support for version 2 of the Dynatrace Events and Problems APIs, and updates the PowerPack to use Python 3.

#### • Minimum Required SL1 Version: 11.3.0

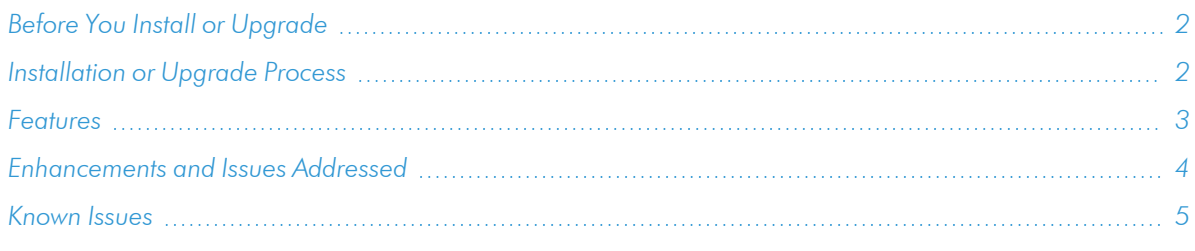

## <span id="page-1-0"></span>Before You Install or Upgrade

Ensure that you are running version 11.3.0 or later of SL1 before installing *Dynatrace* version 106.

NOTE: For details on upgrading SL1, see the appropriate [Release](https://docs.sciencelogic.com/release_notes_html/Content/sl1_platform.htm) Notes.

## Before Upgrading from Version 105 to Version 106 of the PowerPack

If you are upgrading to version 106 from version 105, perform the following steps before you upgrade:

- 1. Go to the **Credentials** page (Manage  $>$  Credentials).
- 2. Locate the Dynatrace credential that you are using, click the actions icon ( $-$ ) and select *Edit/Test*.
- 3. Remove any values from the *HTTP Auth Password* and *Proxy Password* fields.
- 4. Click [Save & Close].
- <span id="page-1-1"></span>5. If a *Proxy Password* is required, open the credential again after saving and add the password.

## Installation or Upgrade Process

To install version 106 of the *Dynatrace* PowerPack, perform the following steps:

TIP: By default, installing a new version of a PowerPack will overwrite all content in that PowerPack that has already been installed on the target system. You can use the *Enable Selective PowerPack Field*

**Protection** setting in the **Behavior Settings** page (System > Settings > Behavior) to prevent the new version of the PowerPack from overwriting local changes for some commonly customized fields.

NOTE: If you are currently using the Dynamic Applications in this PowerPack to monitor devices, collection errors might occur for one or two polling cycles during the installation of a new version. To prevent collection errors during an upgrade, you can optionally disable collection for monitored devices before performing the following steps and re-enable collection after the upgrade.

WARNING: If you are upgrading the PowerPack from version 105 to version 106, perform the steps in the *Before You Install or [Upgrade](#page-1-0)* section or your data collection will stop.

To install this PowerPack:

- 1. Familiarize yourself with the *[Known](#page-4-0) Issues* for this release.
- 2. See the *Before You Install or [Upgrade](#page-1-0)* section. If you have not done so already, upgrade your system to the 11.3.0 or later release.
- 3. Download the *Dynatrace* version 106 PowerPack from the Support Site to a local computer.
- 4. Go to the PowerPack Manager page (System > Manage > PowerPacks). Click the [Actions] menu and choose *Import PowerPack*. When prompted, import *Dynatrace* version 106.
- 5. Click the [Install] button. For details on installing PowerPacks, see the chapter on *Installing a PowerPack* in the *PowerPacks* manual.

<span id="page-2-0"></span>See the manual *Monitoring Dynatrace*for instructions on using the PowerPack.

## Features

Version 106 of the *Dynatrace* PowerPack includes the following features:

• Dynamic Applications to discover and monitor Dynatrace devices

NOTE: The Dynamic Applications in this version will create dynamic component map relationships between the following device types:

- Dynatrace Hosts and Dynatrace Services
- Dynatrace Services and Dynatrace Applications
- <sup>l</sup> Dynatrace Hosts and Azure Virtual Machines, for users who also have the *Microsoft: Azure* PowerPack version 108 or greater installed
- <sup>l</sup> Dynatrace Hosts and Azure Virtual Machine Scale Sets, for users who also have the *Microsoft: Azure* PowerPack version 108 or greater installed
- <sup>l</sup> Dynatrace Hosts and Linux Servers, for users who also have the *Linux Base Pack* PowerPack version 102 or greater installed
- <sup>l</sup> Dynatrace Hosts and VMware Virtual Machines, for users who also have the *VMware: vSphere Base Pack* PowerPack version 210 or greater installed
- <sup>l</sup> Dynatrace Hosts and Windows Servers, for users who also have the *Microsoft: Windows Server* PowerPack version 107 or greater or the *Microsoft Base Pack* PowerPack version 106 or greater installed
- Device Classes for each of the Dynatrace components that the PowerPack can monitor
- Event Policies that are triggered when Dynatrace component devices meet certain status criteria
- Sample SOAP/XML Credentials that you can use to create your own Dynatrace Credential
- A Device Template that aligns Dynamic Applications to the Dynatrace Environment virtual device and enables you to discover component devices for that environment
- <span id="page-3-0"></span>• Device Dashboards that display information about Dynatrace component devices

## Enhancements and Issues Addressed

The following enhancements and addressed issues are included in version 106 of the *Dynatrace* PowerPack:

- The PowerPack was updated to use Python 3.
- All Dynamic Applications in the PowerPack were updated to use the "Dynatrace EE py3" execution environment.
- The following Dynamic Applications were added to the PowerPack:
	- <sup>o</sup> Dynatrace: Events v2
	- <sup>o</sup> Dynatrace: Problems v2

NOTE: To use the v2 Dynamic Applications, you must create a new v2 API token with the scope names "Read Problems" and "Read Events" in the Dynatrace portal and create a new credential for the v2 Dynamic Applications.

• The "silo logs" content library was removed from the following Dynamic Applications:

- <sup>o</sup> Dynatrace: Events
- <sup>o</sup> Dynatrace: Problems
- The "REST: Performance Metrics Monitor" Dynamic Application was removed from the Dynatrace device template.

## <span id="page-4-0"></span>Known Issues

The following known issues affect version 106 of the *Dynatrace* PowerPack:

- Dynatrace Dynamic Applications will try to write logs to an old path, causing a "FileNotFoundError" message.
- <sup>l</sup> Version 103 of the PowerPack causes a library conflict with the *Microsoft: Azure* PowerPack. If you are using the *Microsoft: Azure* PowerPack, it needs to be upgraded to version 113 or greater before installing or upgrading the PowerPack.

#### © 2003 - 2022, ScienceLogic, Inc.

#### All rights reserved.

#### LIMITATION OF LIABILITY AND GENERAL DISCLAIMER

ALL INFORMATION AVAILABLE IN THIS GUIDE IS PROVIDED "AS IS," WITHOUT WARRANTY OF ANY KIND, EITHER EXPRESS OR IMPLIED. SCIENCELOGIC™ AND ITS SUPPLIERS DISCLAIM ALL WARRANTIES, EXPRESS OR IMPLIED, INCLUDING, BUT NOT LIMITED TO, THE IMPLIED WARRANTIES OF MERCHANTABILITY, FITNESS FOR A PARTICULAR PURPOSE OR NON-INFRINGEMENT.

Although ScienceLogic™ has attempted to provide accurate information on this Site, information on this Site may contain inadvertent technical inaccuracies or typographical errors, and ScienceLogic™ assumes no responsibility for the accuracy of the information. Information may be changed or updated without notice. ScienceLogic™ may also make improvements and / or changes in the products or services described in this Site at any time without notice.

#### Copyrights and Trademarks

ScienceLogic, the ScienceLogic logo, and EM7 are trademarks of ScienceLogic, Inc. in the United States, other countries, or both.

Below is a list of trademarks and service marks that should be credited to ScienceLogic, Inc. The ® and ™ symbols reflect the trademark registration status in the U.S. Patent and Trademark Office and may not be appropriate for materials to be distributed outside the United States.

- ScienceLogic™
- EM7<sup>™</sup> and em7™
- Simplify IT™
- Dynamic Application™
- Relational Infrastructure Management™

The absence of a product or service name, slogan or logo from this list does not constitute a waiver of ScienceLogic's trademark or other intellectual property rights concerning that name, slogan, or logo.

Please note that laws concerning use of trademarks or product names vary by country. Always consult a local attorney for additional guidance.

#### **Other**

If any provision of this agreement shall be unlawful, void, or for any reason unenforceable, then that provision shall be deemed severable from this agreement and shall not affect the validity and enforceability of any remaining provisions. This is the entire agreement between the parties relating to the matters contained herein.

In the U.S. and other jurisdictions, trademark owners have a duty to police the use of their marks. Therefore, if you become aware of any improper use of ScienceLogic Trademarks, including infringement or counterfeiting by third parties, report them to Science Logic's legal department immediately. Report as much detail as possible about the misuse, including the name of the party, contact information, and copies or photographs of the potential misuse to: [legal@sciencelogic.com](mailto:legal@sciencelogic.com). For more information, see [https://sciencelogic.com/company/legal.](https://sciencelogic.com/company/legal)

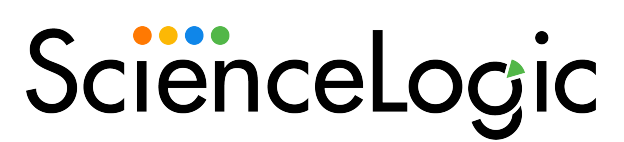

800-SCI-LOGIC (1-800-724-5644)

International: +1-703-354-1010